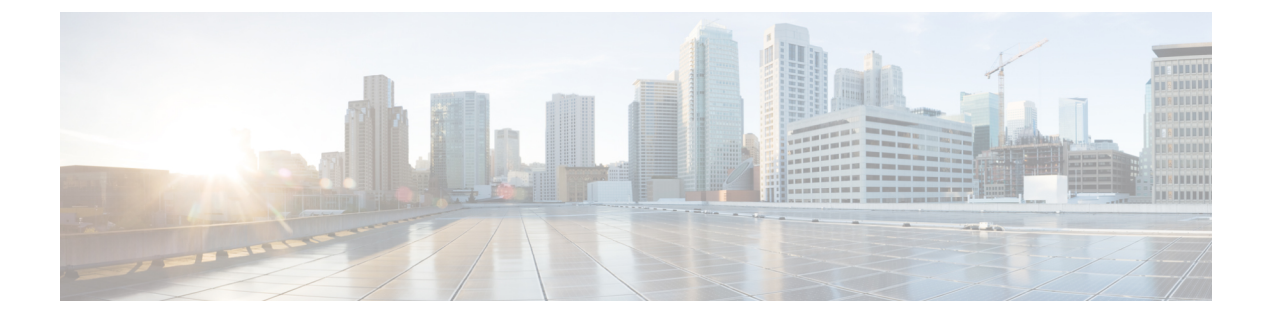

# 双方向フォワーディング検出の設定

- 機能情報の確認 (1 ページ)
- 双方向フォワーディング検出の前提条件 (1 ページ)
- 双方向フォワーディング検出の制約事項 (2 ページ)
- 双方向フォワーディング検出について (2 ページ)
- 双方向フォワーディング検出の設定方法 (7 ページ)
- 双方向フォワーディング検出の設定例 (20 ページ)

## 機能情報の確認

ご使用のソフトウェアリリースでは、このモジュールで説明されるすべての機能がサポートさ れているとは限りません。最新の機能情報および警告については、使用するプラットフォーム およびソフトウェア リリースの Bug Search Tool およびリリース ノートを参照してください。 このモジュールに記載されている機能の詳細を検索し、各機能がサポートされているリリース のリストを確認する場合は、このモジュールの最後にある機能情報の表を参照してください。

プラットフォームのサポートおよびシスコソフトウェアイメージのサポートに関する情報を検 索するには、Cisco Feature Navigator を使用します。Cisco Feature Navigator にアクセスするに は、<https://cfnng.cisco.com/>に進みます。Cisco.com のアカウントは必要ありません。

# 双方向フォワーディング検出の前提条件

BFD の前提条件は次のとおりです。

- スイッチのフィーチャ セットは、IP Base またはそれ以上です。IP Base フィーチャ セット は Enhanced Interior Gateway Routing Protocol(EIGRP)スタブ ルーティングのみをサポー トします。BFD は使用しません。IP Service フィーチャ セットは BFD を使用して EIGRP をサポートします。
- IPルーティングは、参加しているすべてのスイッチでイネーブルにする必要があります。

• BFD を展開する前に、スイッチの BFD でサポートされている IP ルーティング プロトコ ルのいずれかを設定します。また、使用する予定のルーティング プロトコルの高速コン バージェンスも実装します。

# 双方向フォワーディング検出の制約事項

BFD の制約事項は次のとおりです。

- BFD は直接接続されたネイバーだけに対して動作します。BFD のネイバーは 1 ホップ以 内に限られます。マルチホップのコンフィギュレーションはサポートされません。
- スイッチでは、最小 hello 間隔 100 ms、倍率 3 で最大 100 の BFD セッションがサポートさ れます。この倍率は、セッションがダウンしたと宣言される前に失われた可能性のある連 続するパケットの最小数を指定します。
- エコー モードをイネーブルにするには、ピア システムを no ip redirects コマンドで設定す る必要があります。

# 双方向フォワーディング検出について

## **BFD** の動作

BFDは、インターフェイス、データリンク、および転送プレーンを含めて、2つの隣接ルータ 間の転送パスで、オーバーヘッドの少ない短期間の障害検出方法を提供します。

BFD はインターフェイス レベルおよびルーティング プロトコル レベルでイネーブルにする検 出プロトコルです。シスコでは BFD 非同期モードをサポートしています。これは、ルータ間 の BFD ネイバー セッションをアクティブにして維持するための、2 台のシステム間の BFD 制 御パケットの送信に依存します。したがって、BFDセッションを作成するには、両方のシステ ムで(または BFD ピアで)BFD を設定する必要があります。適切なルーティング プロトコル に対して、インターフェイス レベルおよびルータ レベルで BFD がイネーブルになっている場 合、BFD セッションが作成されて BFD タイマーがネゴシエートされ、ネゴシエートされた間 隔で BFD ピアが互いに BFD 制御パケットの送信を開始します。

シスコは、BFD エコー モードをサポートしています。エコー パケットはフォワーディング エ ンジンによって送信され、検出を実行するために同じパスに沿って返信されます。もう一方の BFD セッションは、エコー パケットの実際のフォワーディングに参加しません。

ここでは、次の内容について説明します。

## ネイバー関係

BFD はあらゆるメディア タイプ、カプセル化、トポロジ、ルーティング プロトコル BGP、 EIGRP、IS-IS、およびOSPFの個別の高速BFDピア障害検出時間を提供します。ローカルルー

タのルーティング プロトコルに高速障害検出通知を送信して、ルーティング テーブル再計算 プロセスを開始すると、BFD はネットワーク コンバージェンス時間全体を大幅に短縮できま す。下の図に、OSPF と BFD を実行する 2 台のルータがある単純なネットワークを示します。 OSPF がネイバー (1) を検出すると、OSPF ネイバー ルータ (2) で BFD ネイバー セッション を開始する要求が、ローカル BFD プロセスに送信されます。OSPF ネイバー ルータでの BFD ネイバー セッションが確立されます(3)。

図 **<sup>1</sup> : BFD** ネイバー関係の確立

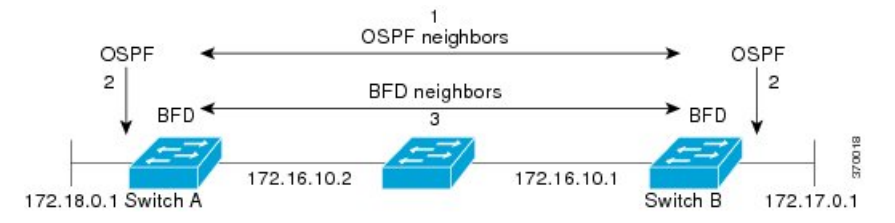

以下の図に、ネットワークで障害が発生した場合を示します (1)。OSPF ネイバー ルータで の BFD ネイバー セッションが停止されます (2)。BFD はローカル OSPF プロセスに BFD ネ イバーに接続できなくなったことを通知します(3)。ローカル OSPF プロセスは OSPF ネイ バー関係を解除します(4)。代替パスを使用できる場合、ルータはただちにコンバージェン スを開始します。

#### 図 **2 : OSPF** ネイバー関係の解除

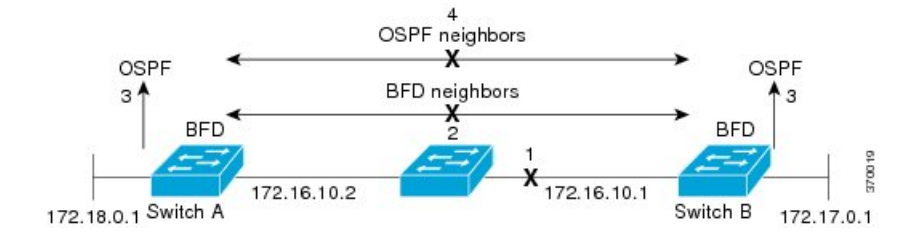

ルーティング プロトコルでは、取得したネイバーそれぞれについて、BFD で登録する必要が あります。ネイバーが登録されると、セッションがまだ存在していない場合、BFDによって、 ネイバーとのセッションが開始されます。

次のとき、OSPF では、BFD を使用して登録が行われます。

- •ネイバーの有限状態マシン (FSM) は、Full ステートに移行します。
- OSPF BFD と BFD の両方が有効にされます。

ブロードキャスト インターフェイスでは、OSPF によって、指定ルータ(DR)とバックアッ プ指定ルータ(BDR)とともにのみ、BFDセッションが確立されますが、DROTHERステート のすべての 2 台のルータ間では確立されません。

### **BFD** の障害検出

BFD セッションが確立され、タイマーの取り消しが完了すると、BFD ピアは IGP hello プロト コルと同様に動作する(ただし、より高速な)、BFD制御パケットを送信して状態を検出しま す。次の点に注意する必要があります。

- BFD はフォワーディング パスの障害検出プロトコルです。BFD は障害を検出しますが、 障害が発生したピアをバイパスするには、ルーティングプロトコルがアクションを実行す る必要があります。
	- 通常、BFD はどのプロトコル レイヤでも使用できます。ただし、シスコの BFD 実装 では、特に BGP、EIGRP、IS-IS、および OSPF ルーティング プロトコル、およびス タティック ルーティングのレイヤ 3 クライアントだけがサポートされます。
- シスコの BFD 実装では、シスコ デバイスが複数のクライアント プロトコルに 1 つの BFD セッションを使用します。たとえば、同じピアへの同じリンクを介してネットワークで OSPF および EIGRP を実行している場合、1 つの BFD セッションだけが確立され、BFD で両方のルーティング プロトコルとセッション情報を共有します。ただし、IPv4 および IPv6 クライアントは BFD セッションを共有できません。

## **BFD** バージョンの相互運用性

スイッチは、BFDバージョン1およびBFDバージョン0をサポートします。デフォルトでは、 すべての BFD セッションがバージョン 1 で実行され、バージョン 0 と相互運用可能です。シ ステムで自動的にFDバージョン検出が実行される場合、ネイバー間のBFDセッションがネイ バー間の最も一般的な BFD バージョンで実行されます。たとえば、BFD ネイバーが BFD バー ジョン0を実行し、他のBFDネイバーがバージョン1を実行している場合、セッションでBFD バージョン 0 が実行されます。**show bfd neighbors** [**details**] コマンドの出力で、BFD ネイバー が実行している BFD バージョンを確認できます。

### **BFD** セッションの制限

作成できる BFD セッションの最小数は、「hello」間隔によって異なることがあります。100 ms の「hello」間隔では、100 セッションが許可されます。より大きい hello 間隔では、より多 くのセッションが許可されます。VLAN インターフェイスでは、最小「hello」間隔は 600 ms です。

## 非ブロードキャスト メディア インターフェイスに対する **BFD** サポート

BFD 機能はスイッチの VLAN インターフェイスでサポートされています。

**bfd interval** コマンドは、BFD モニタリングを開始するインターフェイスで設定する必要があ ります。

### ステートフル スイッチオーバーでのノンストップ フォワーディングの **BFD** サポート

通常、ネットワーキング デバイスを再起動すると、そのデバイスのすべてのルーティング ピ アがデバイスの終了および再起動を検出します。この遷移によってルーティングフラップが発 生し、そのために複数のルーティングドメインに分散される可能性があります。ルーティング の再起動によって発生したルーティング フラップによって、ルーティングが不安定になりま す。これはネットワーク全体のパフォーマンスに悪影響を及ぼします。ノンストップフォワー ディング(NSF)は、ステートフルスイッチオーバー(SSO)がイネーブルになっているデバ イスのルーティングフラップを抑制するのに役立ち、それによってネットワークの不安定さが 減少します。

NSFでは、ルーティングプロトコル情報がスイッチオーバー後に保存されるとき、既知のルー タでデータパケットのフォワーディングを継続できます。NSFを使用すると、ピアネットワー キングデバイスでルーティングフラップが発生しません。データトラフィックはインテリジェ ント ラインカードまたはデュアル フォワーディング プロセッサを介して転送されますが、ス タンバイ RP では、スイッチオーバー中に障害が発生したアクティブな RP からの制御と見な されます。ラインカードおよびフォワーディングプロセッサの機能はスイッチオーバーによっ て維持され、アクティブな RP の転送情報ベース (FIB) が NSF 動作で最新状態が維持されま す。

デュアル RP をサポートするデバイスでは、SSO が RP の 1 つをアクティブなプロセッサとし て確立し、他の RP はスタンバイ プロセッサに割り当てられ、それらの間で情報が同期されま す。アクティブな RP に障害が発生したとき、ネットワーキング デバイスから削除されたと き、または手動でメンテナンスから排除されたときに、アクティブなプロセッサとスタンバイ プロセッサからのスイッチオーバーが発生します。

### ステートフル スイッチオーバーの **BFD** サポート

BFD プロトコルでは、隣接するフォワーディング エンジン間でパスに短期間の障害検出が行 われます。デュアル RP スイッチ(冗長性のため)を使用するネットワーク導入では、スイッ チにグレースフル リスタート メカニズムがあり、アクティブな RP とスタンバイ RP の間のス イッチオーバー時にフォワーディング状態が保護されます。

#### スタンバイ **RP** のステートフル **BFD**

スタンバイ RP へのスイッチオーバーを成功させるために、BFD プロトコルでチェックポイン ト メッセージを使用して、アクティブな RP Cisco IOS インスタンスからセッション情報をス タンバイRPCisco IOSインスタンスに送信します。セッション情報には、ローカル識別子およ びリモート識別子、隣接ルータのタイマー情報、BFDセットアップ情報、およびセッション固 有の情報(セッションのタイプやセッションのバージョンなど)が含まれます。さらに、BFD プロトコルはセッションの作成および削除のチェックポイントメッセージを送信して、スタン バイ RP でセッションを作成または削除します。

スタンバイRPのBFDセッションはパケットの送受信を行わず、期限切れになったタイマーを 処理しません。このようなセッションは、スイッチオーバーの発生を待ってからアクティブ セッションのパケットを送信し、セッションが隣接スイッチでタイムアウトにならないように します。

スタンバイRPのBFDプロトコルはスイッチオーバーの通知を受けると、状態をアクティブに 変更し、自分自身をシスコ エクスプレス フォワーディングに登録することで、パケットを受 信し、期限切れになったすべての要素にパケットを送信できるようにします。

また、BFDではチェックポイントメッセージを使用して、アクティブなRPでクライアントに よって作成されたセッションをスイッチオーバー時に維持します。スイッチオーバーが発生す ると、BFD は SSO 再要求タイマーを起動します。クライアントは再要求タイマーによって指 定された期間内のセッションを再要求する必要があります。そうしないと、セッションが削除 されます。

タイマーの値は、BFD セッションの数およびプラットフォームによって異なります。

表 **<sup>1</sup> :** スイッチの **BFD** タイマー値

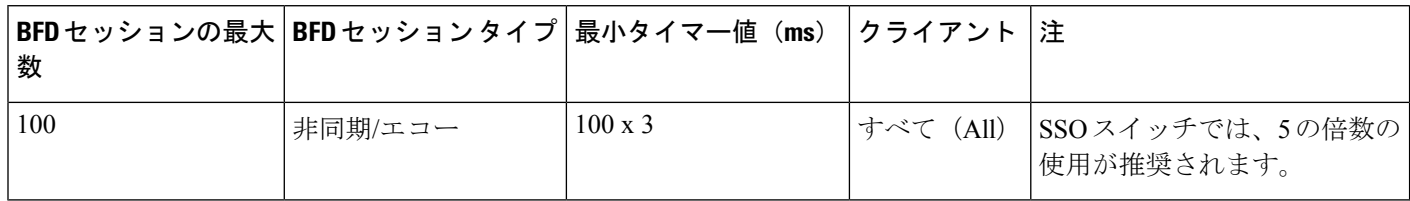

## スタティック ルーティングの **BFD** サポート

OSPF や BGP などの動的なルーティング プロトコルとは異なり、スタティック ルーティング にはピア検出の方法がありません。したがって、BFDが設定されると、ゲートウェイの到達可 能性は完全に指定されたネイバーへの BFD セッションの状態に依存します。BFD セッション が開始されない限り、スタティック ルートのゲートウェイは到達不能と見なされ、したがっ て、影響を受けるルートが適切なルーティング情報ベース(RIB)にインストールされません。

BFD セッションが正常に確立されるように、ピア上のインターフェイスで BFD を設定し、ピ ア上の BFD クライアントに BFD ネイバーのアドレスを登録する必要があります。インター フェイスがダイナミックルーティングプロトコルで使用される場合、後者の要件は通常、BFD の各ネイバーでルーティングプロトコルインスタンスを設定することによって満たされます。 インターフェイスがスタティックルーティングに排他的に使用される場合、この要件はピア上 でスタティック ルートを設定することによって満たす必要があります。

BFD セッションが起動状態のときに BFD 設定がリモート ピアから削除された場合、BFD セッ ションの最新状態がスタティック スタティックに送信されません。その結果、スタティック ルートがRIBに残ります。唯一の回避策は、IPv4スタティックBFDネイバー設定を削除して、 スタティック ルートが BFD セッション状態を追跡しないようにすることです。

## 障害検出に **BFD** を使用することの利点

機能を導入するときは、あらゆる代替策を検討し、トレードオフに注意することが重要です。

EIGRP、BGP、および OSPF の通常の導入で BFD に最も近い代替策は、EIGRP、BGP、および OSPF ルーティング プロトコルの変更された障害検出メカニズムを使用することです。

EIGRP の hello およびホールド タイマーを絶対最小値に設定する場合、EIGRP の障害検出速度 が 1~2 秒程度に下がります。

BGP または OSPF に fast hello を使用する場合、これらの Interior Gateway Protocol (IGP) プロ トコルによって障害検出メカニズムが最小 1 秒に減少します。

ルーティング プロトコルの減少したタイマー メカニズムで BFD を実装すると、いくつかの利 点があります。

• EIGRP、BGP、および OSPF タイマーによって 1 秒または 2 秒の最小検出タイマーを実現 できますが、障害検出が 1 秒未満になる場合もあります。

- BFDは特定のルーティングプロトコルに関連付けられていないため、EIGRP、BGP、およ び OSPF の汎用の整合性のある障害検出メカニズムとして使用できます。
- BFD の一部をデータ プレーンに分散できるため、コントロール プレーンに全体が存在す る分散 EIGRP、BGP、および OSPF タイマーよりも CPU の負荷を軽くすることができま す。

# 双方向フォワーディング検出の設定方法

インターフェイスで BFD を設定して、BFD プロセスを開始します。BFD プロセスが開始され ると、隣接するデータベースにエントリが作成されません。つまり、BFD制御パケットが送受 信されません。BFD バージョン 1 でサポートされる BFD エコー モード。

BFD 制御パケットに加えて、BFD エコー パケットが送受信されます。適用可能なルーティン グ プロトコルの BFD サポートを設定すると、隣接作成が実行されます。ここでは、次の手順 について説明します。

## インターフェイスでの **BFD** セッション パラメータの設定

ここでは、BFD セッションのベースライン パラメータをインターフェイスで設定して、イン ターフェイスで BFD を設定する作業を行います。BFD ネイバーに対して BFD セッションを実 行するインターフェイスごとに、次の作業を繰り返します。

#### 手順の概要

- **1. enable**
- **2. configure terminal**
- **3. interface** *type number*
- **4. bfd interval** *milliseconds* **min\_rx** *milliseconds* **multiplier** *interval-multiplier*
- **5. no bfd echo**
- **6. end**

#### 手順の詳細

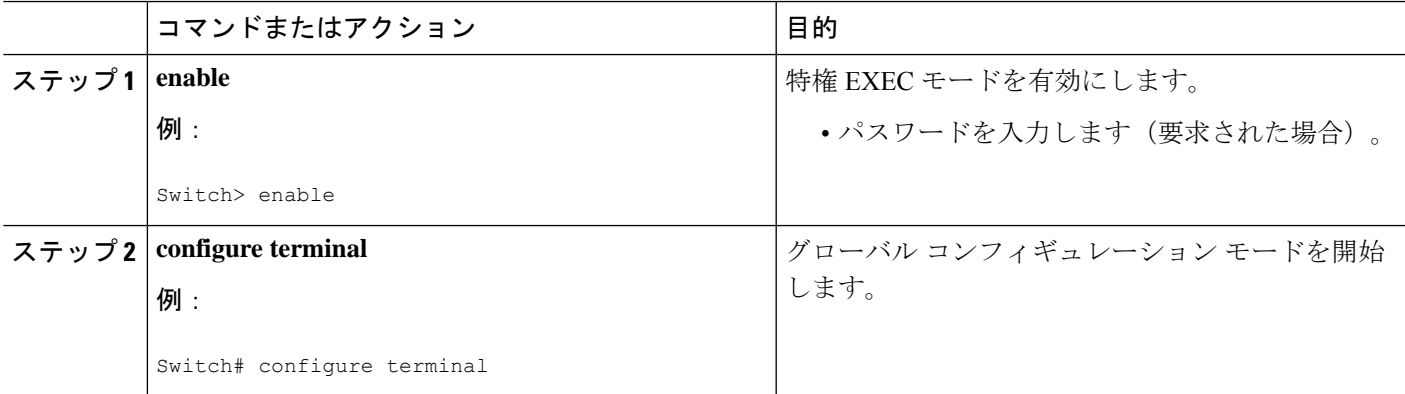

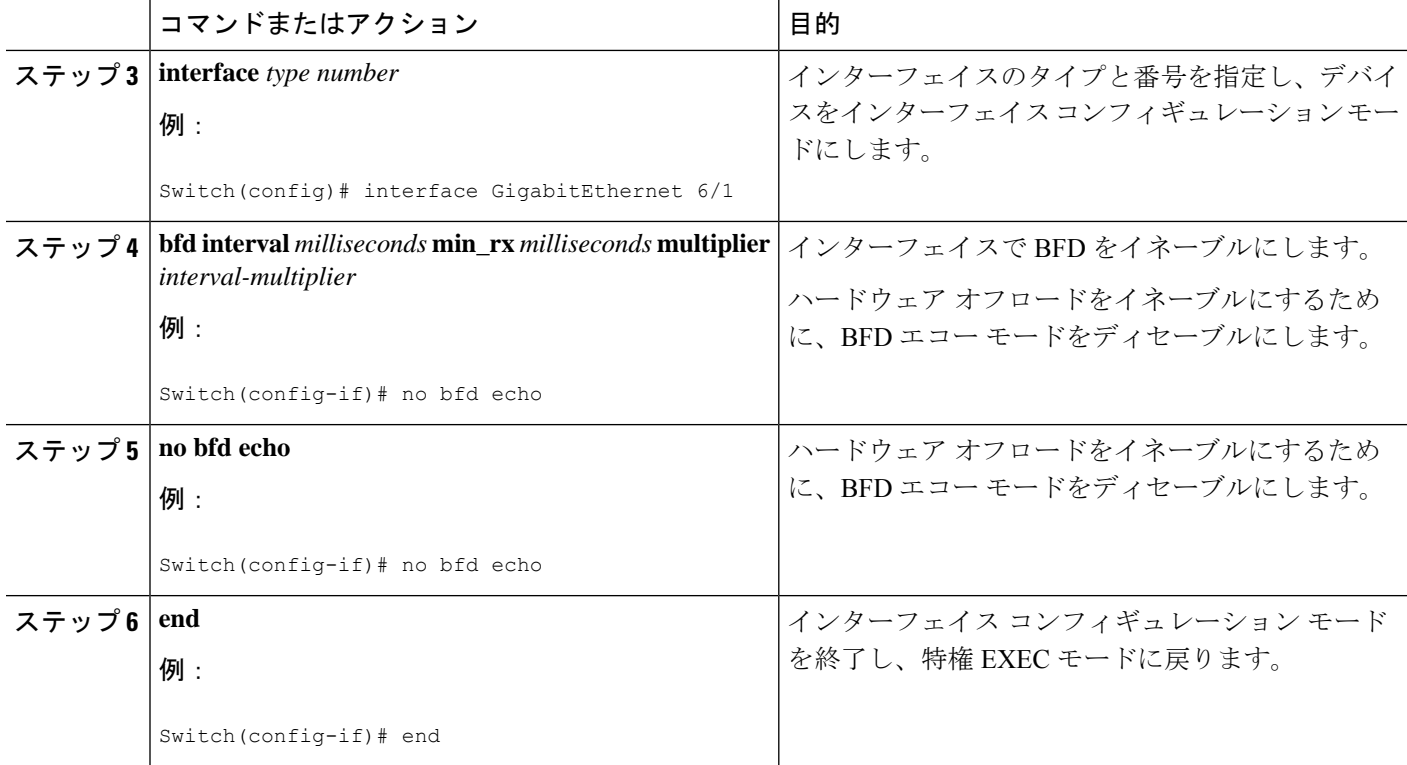

## ダイナミック ルーティング プロトコルに対する **BFD** サポートの設定

デバイスレベルでダイナミック ルーティング プロトコルの BFD サポートをイネーブルにし て、すべてのインターフェイスに対してグローバルに BFD サポートをイネーブルにするか、 またはインターフェイスレベルでインターフェイスごとに BFD を設定することができます。

ここでは、次の作業について説明します。

### **BGP** に対する **BFD** サポートの設定

この作業は、ボーダー ゲートウェイプロトコル (BGP) が BFD に登録済みのプロトコルにな り、BFD から転送パス検出障害メッセージを受信するように、BGP に対する BFD サポートを 設定する場合に実行します。

#### 始める前に

BGP は、参加しているすべてのスイッチで実行されている必要があります。

BFD セッションを BFD ネイバーに対して実行するインターフェイスで、BFD セッションの基 本パラメータを設定する必要があります。詳細については、「インターフェイスでのBFDセッ ション パラメータの設定」の項を参照してください。

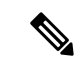

**show bfd neighbors details** コマンドの出力には、設定された間隔が表示されます。ハード ウェア オフロードされた BFD セッションが 50 ms の倍数でない Tx および Rx 間隔で設定 されていたために変更された間隔は出力に表示されません。 (注)

#### 手順の概要

- **1. enable**
- **2. configure terminal**
- **3. router bgp** *as-tag*
- **4. neighbor** *ip-address* **fall-over bfd**
- **5. end**
- **6. show bfd neighbors** [**details**]
- **7. show ip bgp neighbor**

#### 手順の詳細

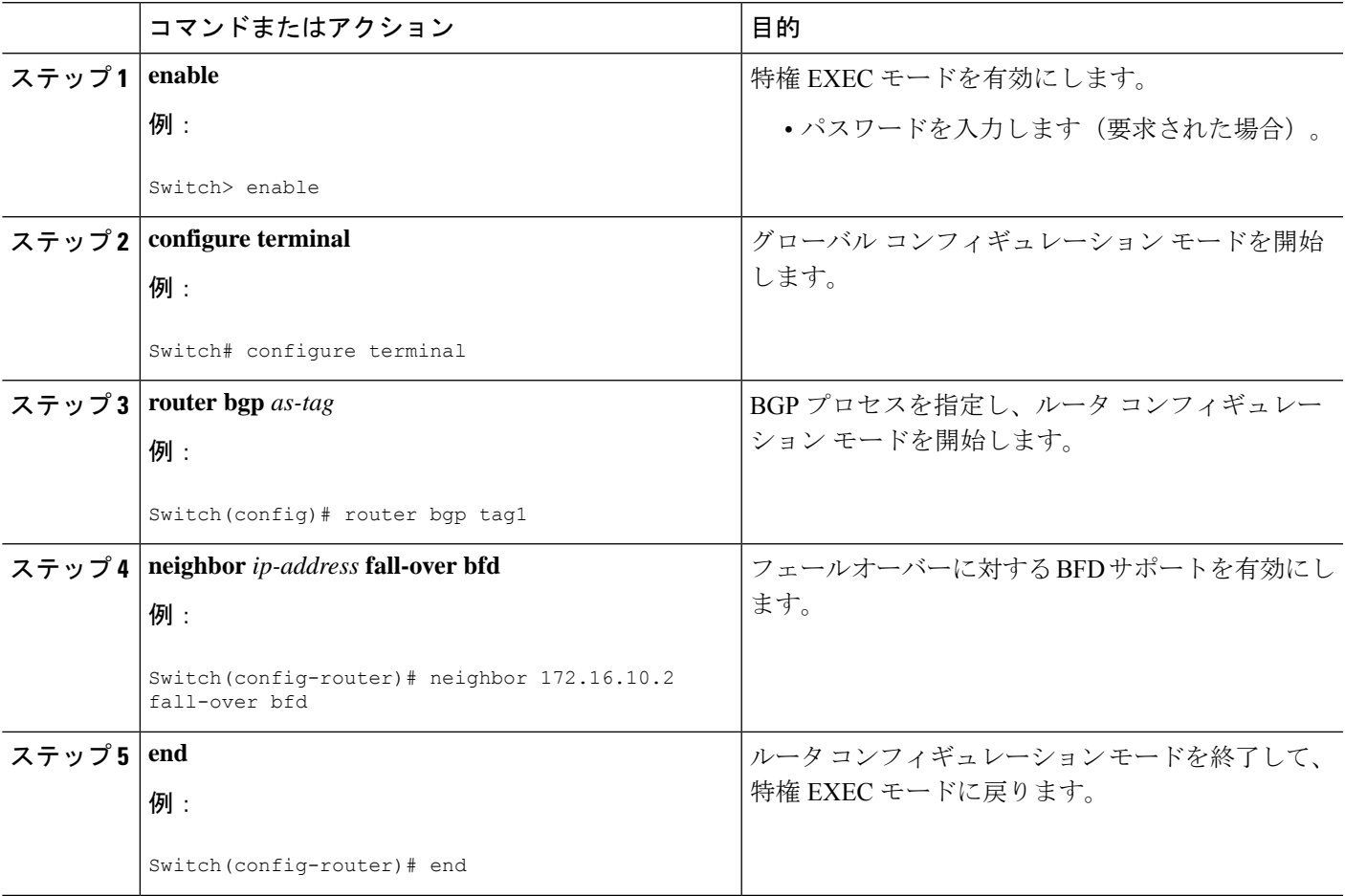

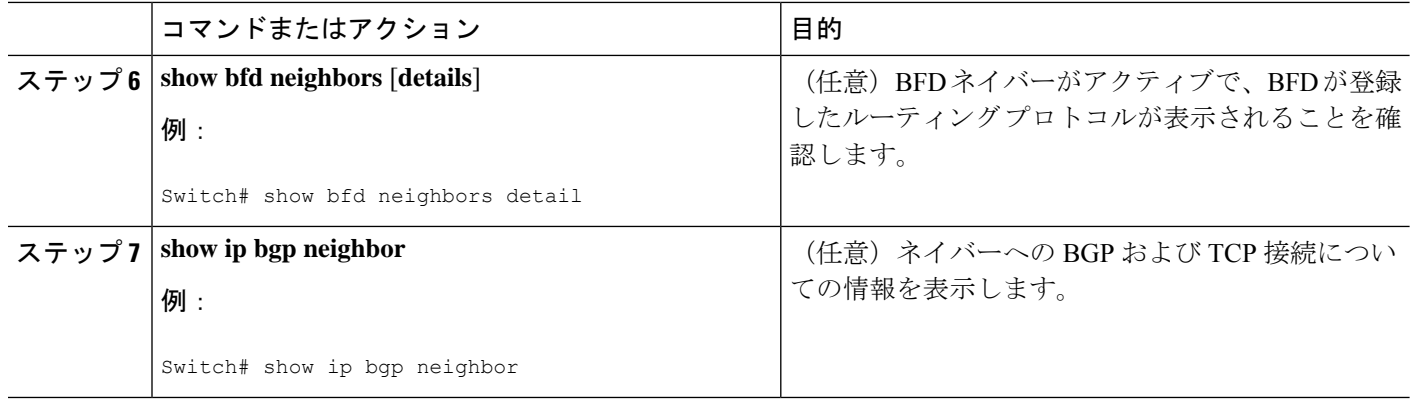

## **EIGRP** に対する **BFD** サポートの設定

ここでは、EIGRP が BFD の登録プロトコルとなり、BFD から転送パスの検出障害メッセージ を受信するように、EIGRPに対するBFDサポートを設定する手順について説明します。EIGRP に対する BFD サポートをイネーブルにするには、2 つの方法があります。

- ルータ コンフィギュレーション モードで **bfd all-interfaces** コマンドを使用して、EIGRP がルーティングしているすべてのインターフェイスに対して BFD を有効にできます。
- ルータ設定モードで **bfd interface** *type number* コマンドを使用して、EIGRP がルーティン グしているインターフェイスのサブセットに対して BFD を有効にできます。

#### 始める前に

EIGRP は、関連するすべてのスイッチで実行する必要があります。

BFD セッションを BFD ネイバーに対して実行するインターフェイスで、BFD セッションの基 本パラメータを設定する必要があります。詳細については、「インターフェイスでのBFDセッ ション パラメータの設定」を参照してください。

#### 手順の概要

- **1. enable**
- **2. configure terminal**
- **3. router eigrp** *as-number*
- **4.** 次のいずれかを実行します。
	- **bfd all-interfaces**
	- **bfd interface** *type number*
- **5. end**
- **6. show bfd neighbors** [**details**]
- **7. show ip eigrp interfaces** [*type number*] [*as-number*] [**detail**]

#### 手順の詳細

Ι

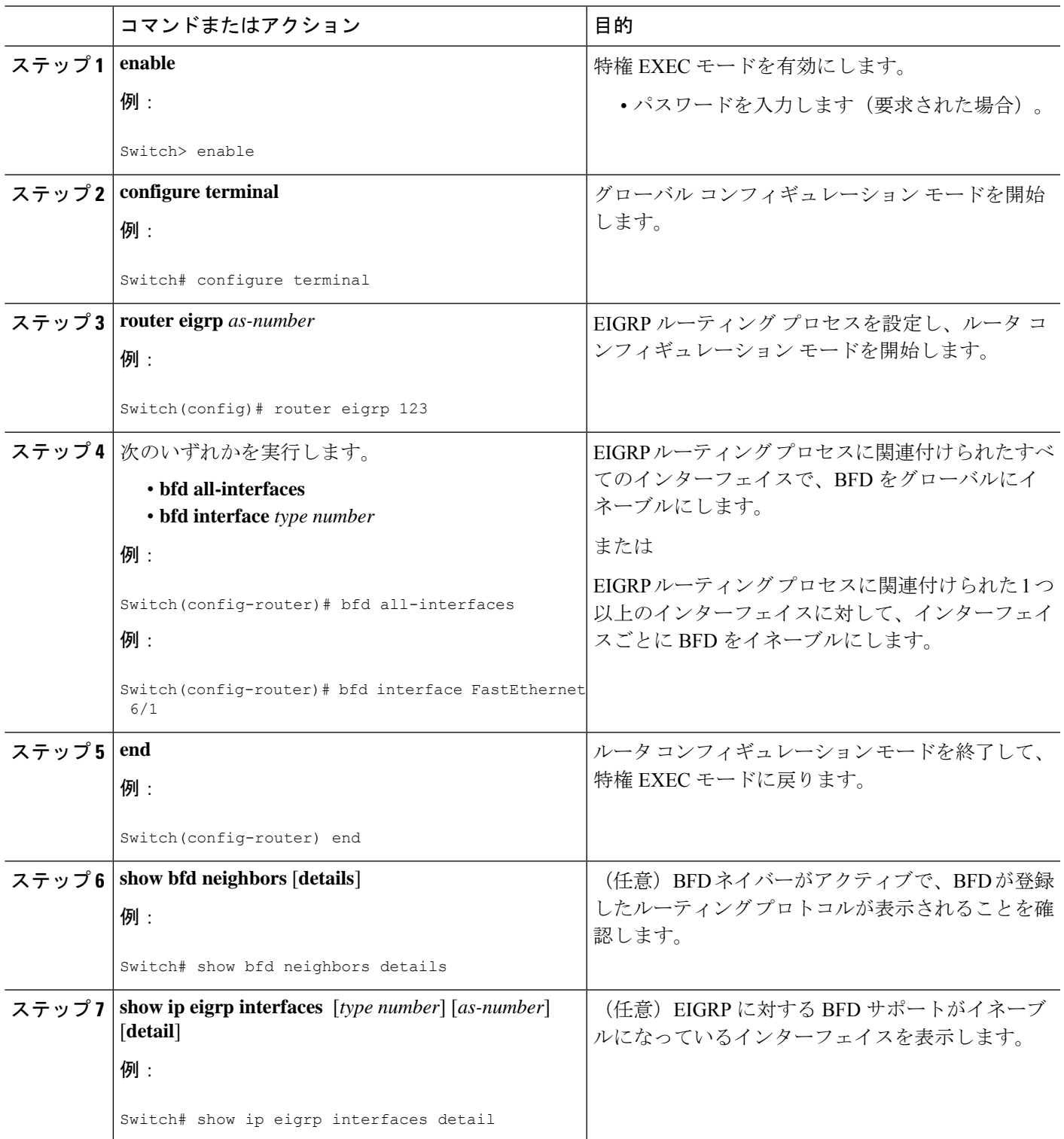

## **OSPF** に対する **BFD** サポートの設定

ここでは、OSPF が BFD の登録プロトコルとなり、BFD から転送パスの検出障害メッセージ を受信するように、OSPFに対するBFDサポートを設定する手順について説明します。すべて のインターフェイスでグローバルに OSPF に対する BFD を設定するか、または 1 つ以上のイ ンターフェイスで選択的に設定することができます。

OSPF に対する BFD サポートを有効にするには、2 つの方法があります。

- ルータ コンフィギュレーション モードで **bfd all-interfaces** コマンドを使用して、OSPF が ルーティングしているすべてのインターフェイスに対して BFD を有効にできます。イン ターフェイスコンフィギュレーションモードで**ipospfbfd**[**disable**]コマンドを使用して、 個々のインターフェイスで BFD サポートを無効にできます。
- インターフェイス コンフィギュレーション モードで **ip ospf bfd** コマンドを使用すると、 OSPFがルーティングしているインターフェイスのサブセットに対してBFDを有効にでき ます。

OSPF に対する BFD サポートのタスクについては、次の項を参照してください。

#### すべてのインターフェイスの **OSPF** に対する **BFD** サポートの設定

すべての OSPF インターフェイスの BFD を設定するには、次の作業を実行します。

すべての OSPF インターフェイスに対して BFD を設定するのではなく、特定の 1 つ以上のイ ンターフェイスに対して BFD サポートを設定する場合は、「Configuring OSPF Support for BFD over IPv4 for One or More Interfaces」の項を参照してください。

#### 始める前に

Open Shortest Path First (OSPF) は、参加しているすべてのスイッチで実行されている必要があ ります。

BFD セッションを BFD ネイバーに対して実行するインターフェイスで、BFD セッションの基 本パラメータを設定する必要があります。詳細については、「インターフェイスでのBFDセッ ション パラメータの設定」の項を参照してください。

#### 手順の概要

- **1. enable**
- **2. configure terminal**
- **3. switch ospf** *process-id*
- **4. bfd all-interfaces**
- **5. end**
- **6. show bfd neighbors** [**details**]
- **7. show ip ospf**

手順の詳細

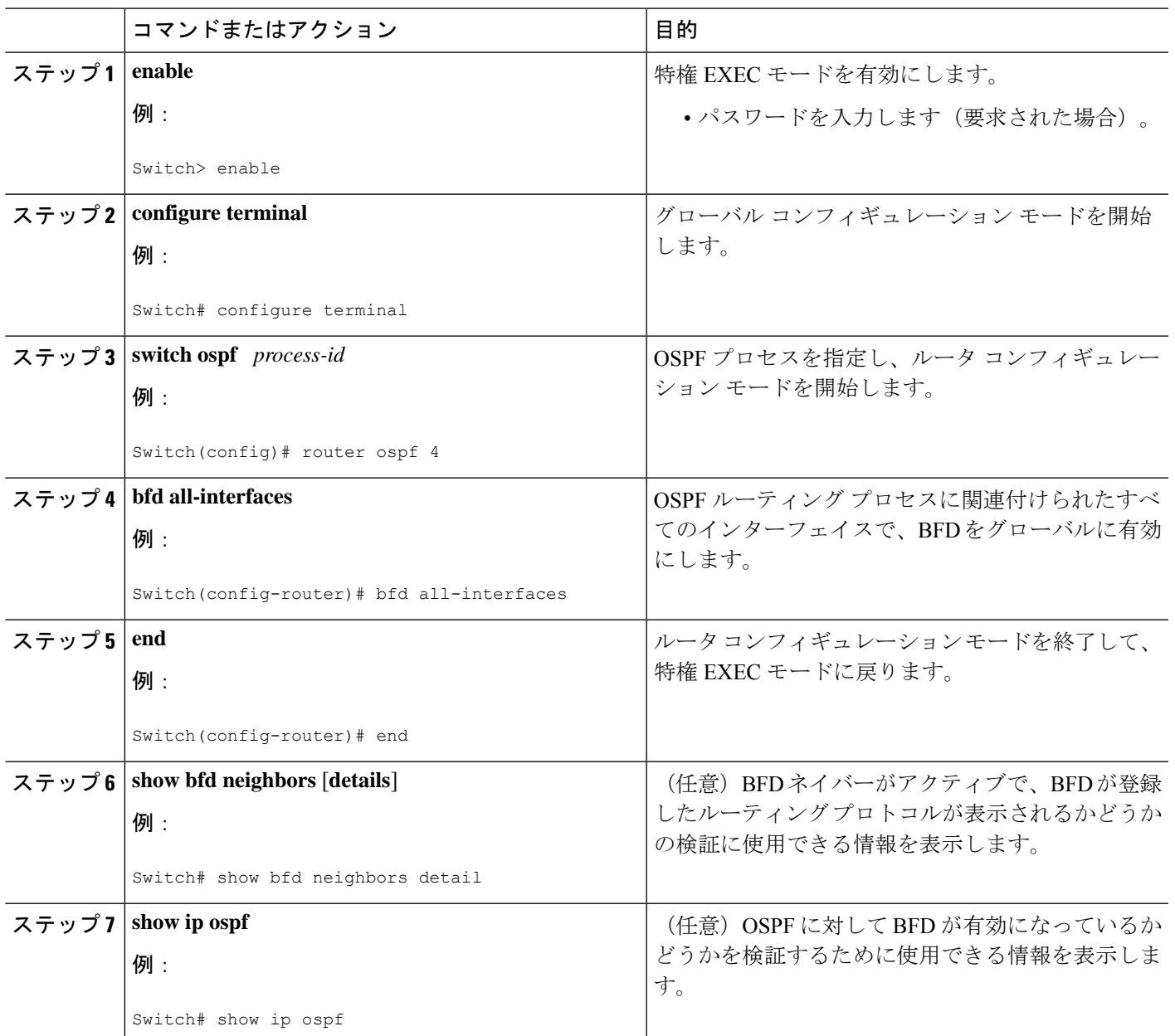

#### **1** つ以上のインターフェイスの **OSPF** に対する **BFD** サポートの設定

すべての OSPF インターフェイスの BFD を設定するには、次の作業を実行します。

すべての OSPF インターフェイスに対して BFD を設定するのではなく、特定の 1 つ以上のイ ンターフェイスに対して BFD サポートを設定する場合は、「Configuring OSPF Support for BFD over IPv4 for One or More Interfaces」の項を参照してください。

#### 始める前に

OSPF は、参加しているすべてのスイッチで実行されている必要があります。

BFD セッションを BFD ネイバーに対して実行するインターフェイスで、BFD セッションの基 本パラメータを設定する必要があります。詳細については、「インターフェイスでのBFDセッ ション パラメータの設定」の項を参照してください。

#### 手順の概要

- **1. enable**
- **2. configure terminal**
- **3. interface** *type number*
- **4. ip ospf bfd** [**disable**]
- **5. end**
- **6. show bfd neighbors** [**details**]
- **7. show ip ospf**

#### 手順の詳細

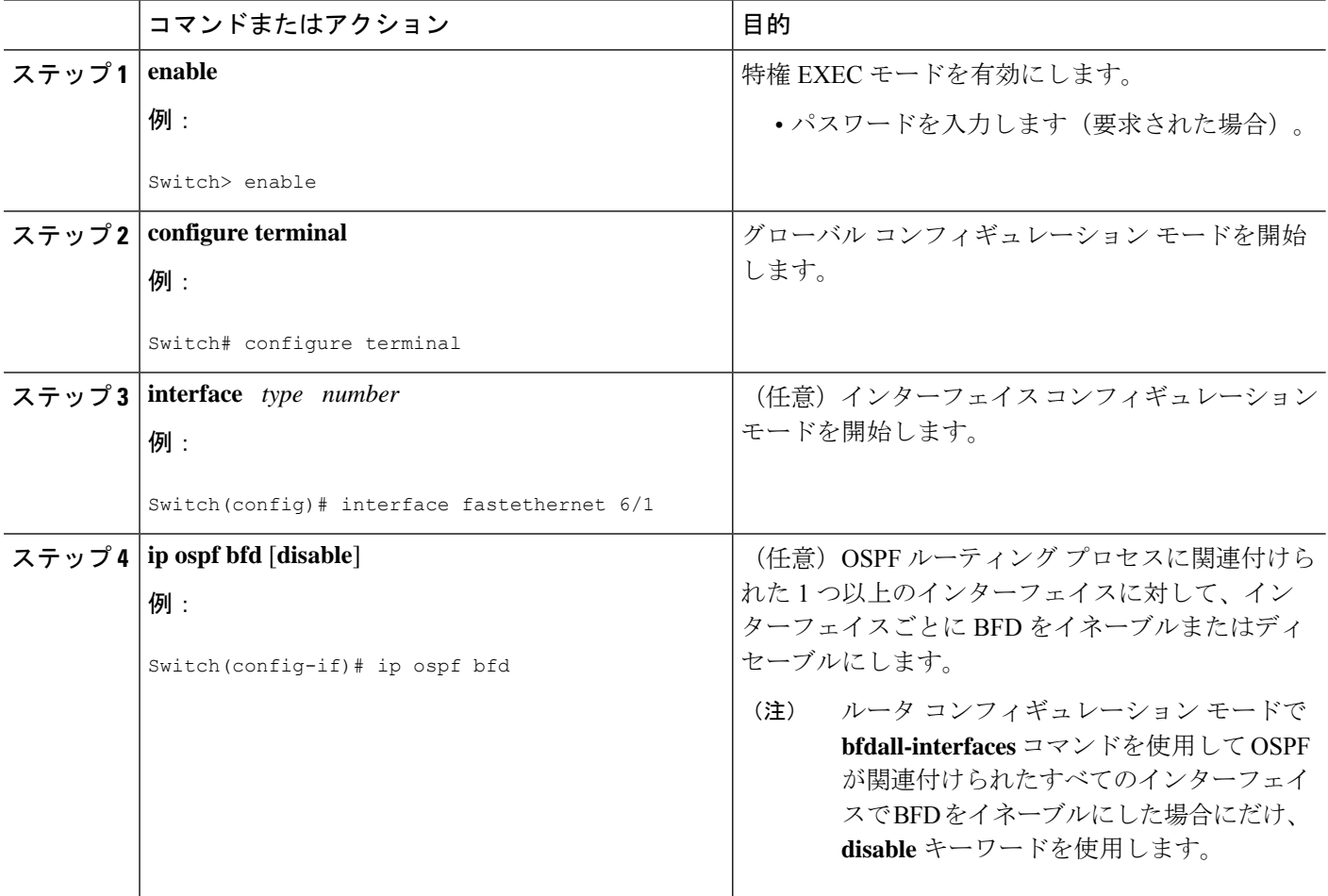

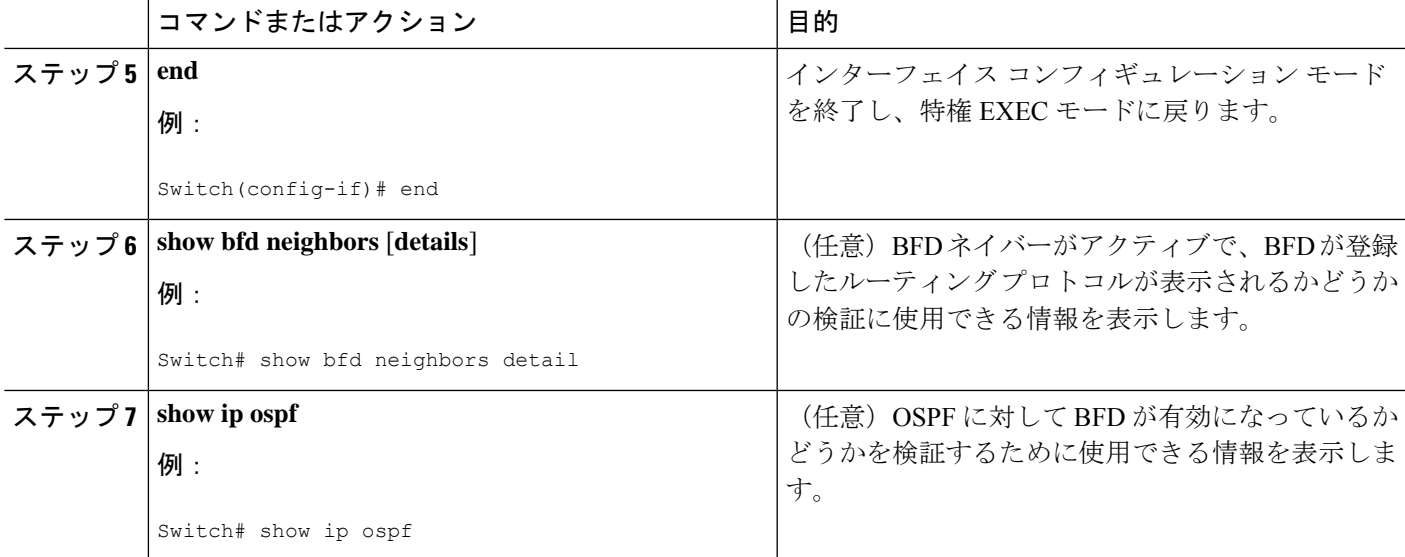

## スタティック ルーティングに対する **BFD** サポートの設定

スタティックルーティングのためのBFDサポートを設定するには、このタスクを実行します。 各BFDネイバーに対してこの手順を繰り返します。詳細については、「例:スタティックルー ティングのための BFD サポートの設定」の項を参照してください。

#### 手順の概要

- **1. enable**
- **2. configure terminal**
- **3. interface** *type number*
- **4. no switchport**
- **5. ip address** *ip-address mask*
- **6. bfd interval** *milliseconds* **min\_rx** *milliseconds* **multiplier** *interval-multiplier*
- **7. exit**
- **8. ip route static bfd** *interface-type interface-number ip-address* [**group** *group-name* [**passive**]]
- **9. ip route** [**vrf** *vrf-name*] *prefix mask* {*ip-address* | *interface-type interface-number* [*ip-address*]} [**dhcp**] [*distance*] [**name** *next-hop-name*] [**permanent** | **track** *number*] [**tag** *tag*]
- **10. exit**
- **11. show ip static route**
- **12. show ip static route bfd**

#### 手順の詳細

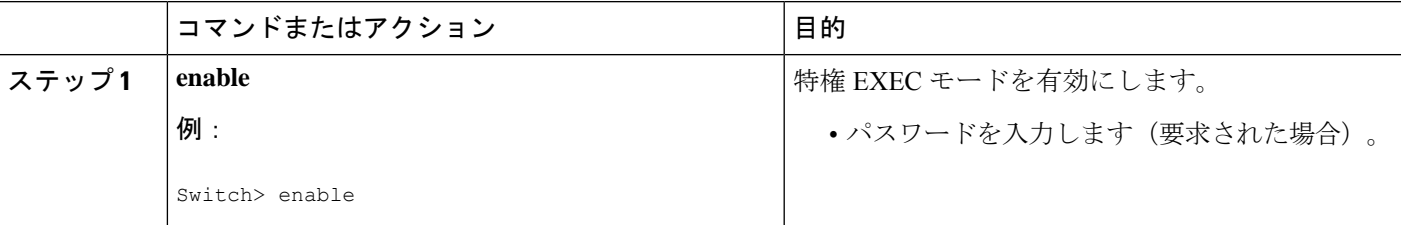

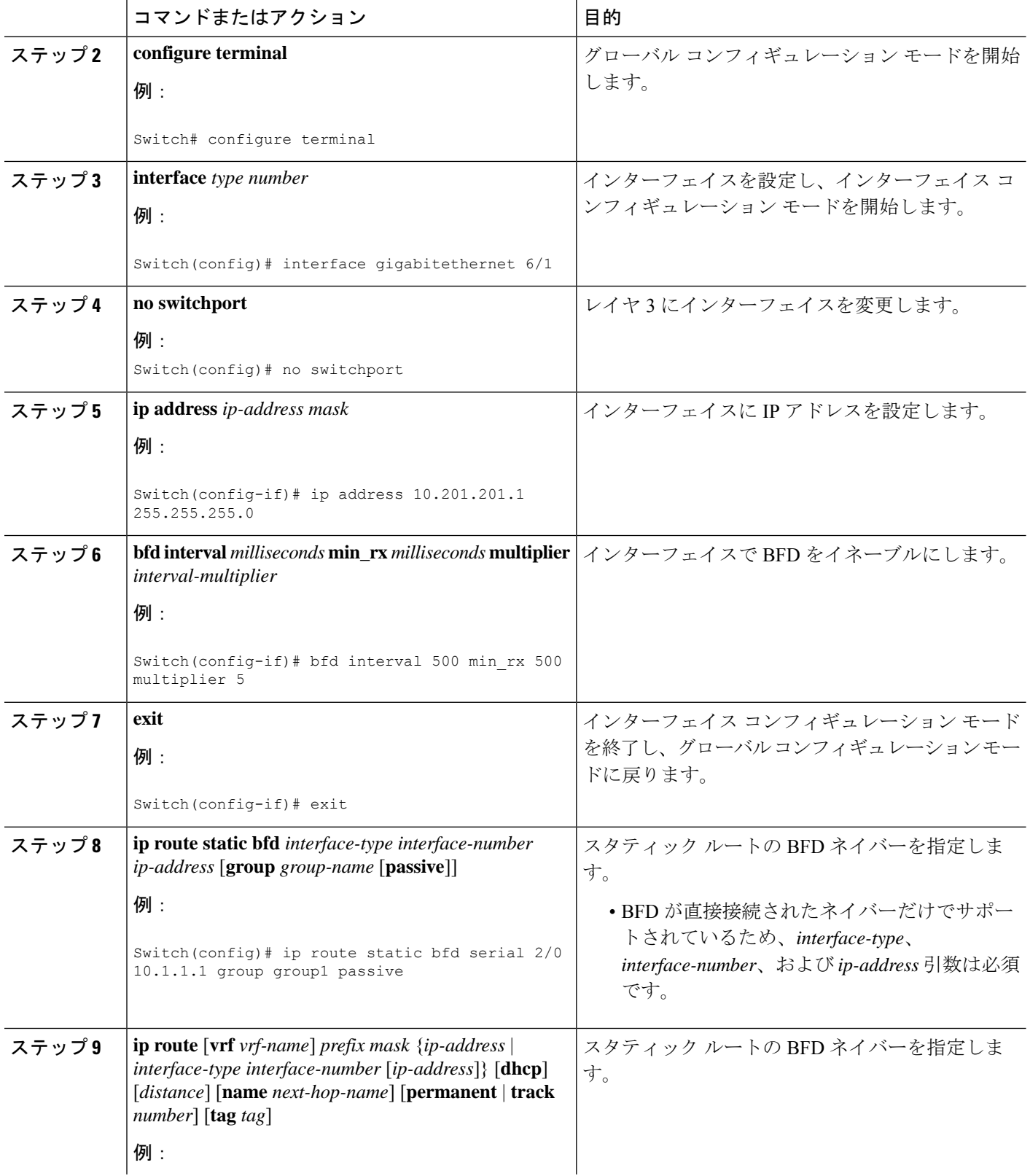

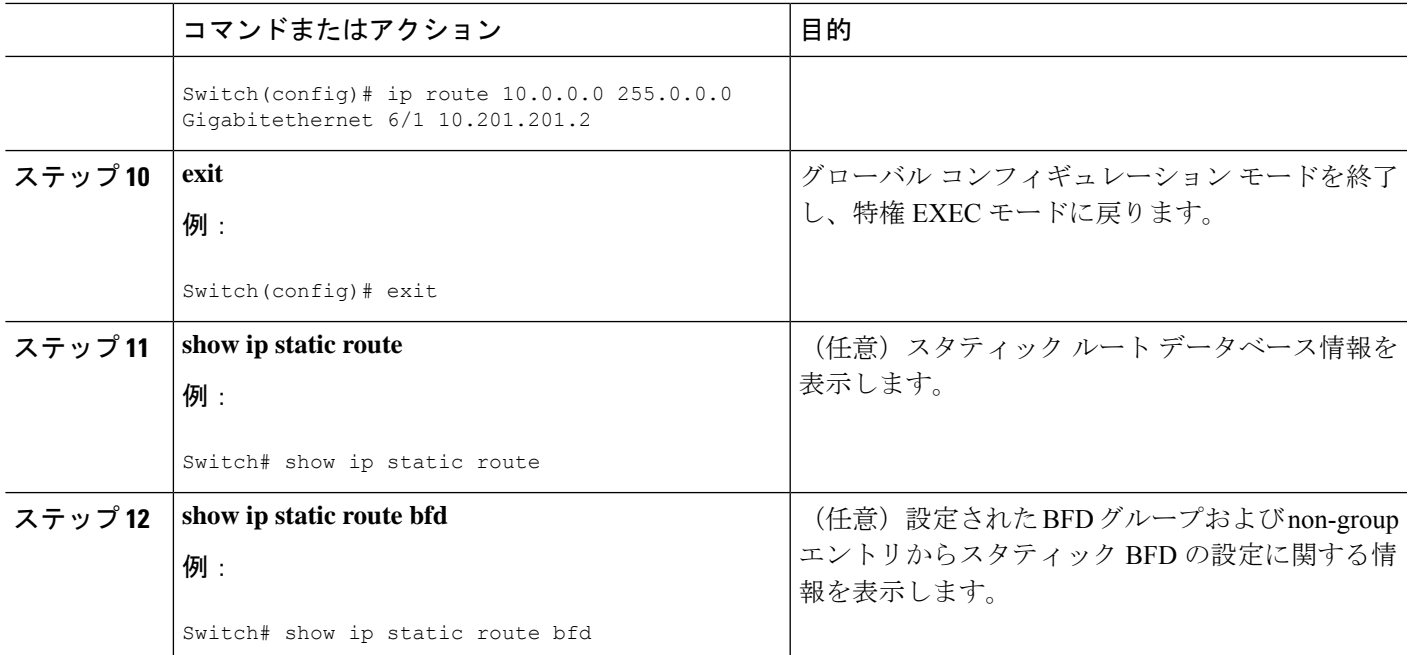

## **BFD** エコー モードの設定

デフォルトでは BFD エコー モードが有効になっていますが、方向ごとに個別に実行できるよ うに、無効にすることもできます。

BFD エコー モードは非同期 BFD で動作します。エコー パケットはフォワーディング エンジ ンによって送信され、検出を実行するために、同じパスで転送されます。反対側の BFD セッ ションはエコー パケットの実際のフォワーディングに関与しません。エコー機能およびフォ ワーディング エンジンが検出プロセスを処理するため、2 つの BFD ネイバー間で送信される BFD 制御パケットの数が減少します。また、フォワーディング エンジンが、リモート システ ムを介さずにリモート(ネイバー)システムの転送パスをテストするため、パケット間の遅延 のばらつきが向上する可能性があり、それによって BFD バージョン 0 を BFD セッションの BFD 制御パケットで使用する場合に、障害検出時間を短縮できます。

エコー モードを両端で実行している(両方の BFD ネイバーがエコー モードを実行している) 場合は、非対称性がないと表現されます。

前提条件

BFD は、参加しているすべてのスイッチで実行されている必要があります。

CPU 使用率の上昇を避けるために、BFD エコーモードを使用する前に、**no ip redirects** コマン ドを入力して、InternetControl MessageProtocol(ICMP)リダイレクトメッセージの送信を無効 にする必要があります。

BFD セッションを BFD ネイバーに対して実行するインターフェイスで、BFD セッションの基 本パラメータを設定する必要があります。詳細については、「インターフェイスでのBFDセッ ション パラメータの設定」の項を参照してください。

#### 機能制限

BFD バージョン 1 でサポートされる BFD エコー モード。

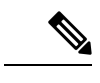

BFD エコー モードは、ユニキャストリバースパス転送(uRPF)の設定との組み合わせ では動作しません。BFD エコー モードと uRPF の設定がイネーブルの場合、セッション はフラップします。 (注)

#### **BFD** 低速タイマーの設定

このタスクでは、BFD の slow timer 値を変更する方法を示します。各 BFD スイッチに対して このタスクを繰り返します。

#### 手順の概要

- **1. enable**
- **2. configure terminal**
- **3. bfd slow-timer** *milliseconds*
- **4. end**

#### 手順の詳細

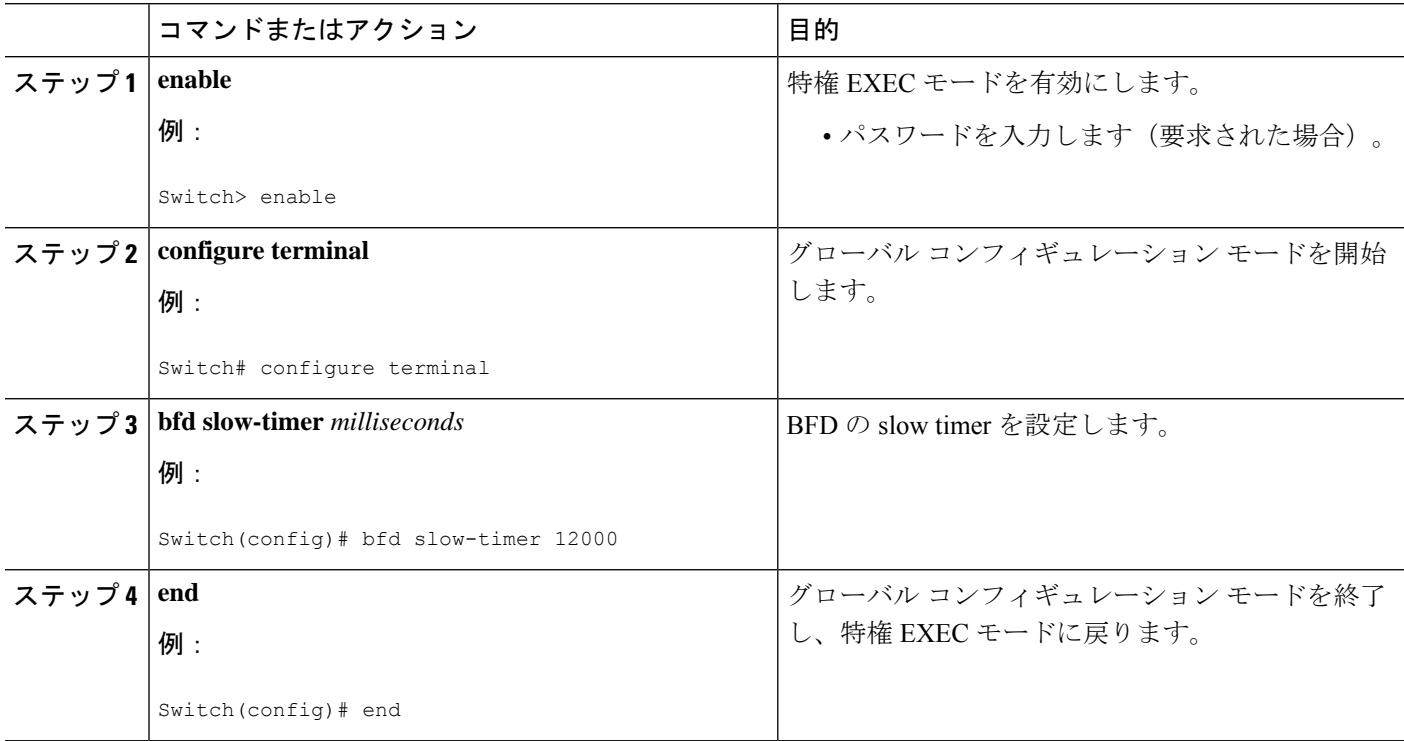

#### 非対称性のない **BFD** エコー モードの無効化

このタスクでは、非対称性のない BFD エコー モードをディセーブルにする方法を示します。 スイッチからエコー パケットが送信されず、スイッチはネイバー スイッチが受信した BFD エ コー パケットを転送しません。

各 BFD スイッチに対してこのタスクを繰り返します。

#### 手順の概要

- **1. enable**
- **2. configure terminal**
- **3. no bfd echo**
- **4. end**

#### 手順の詳細

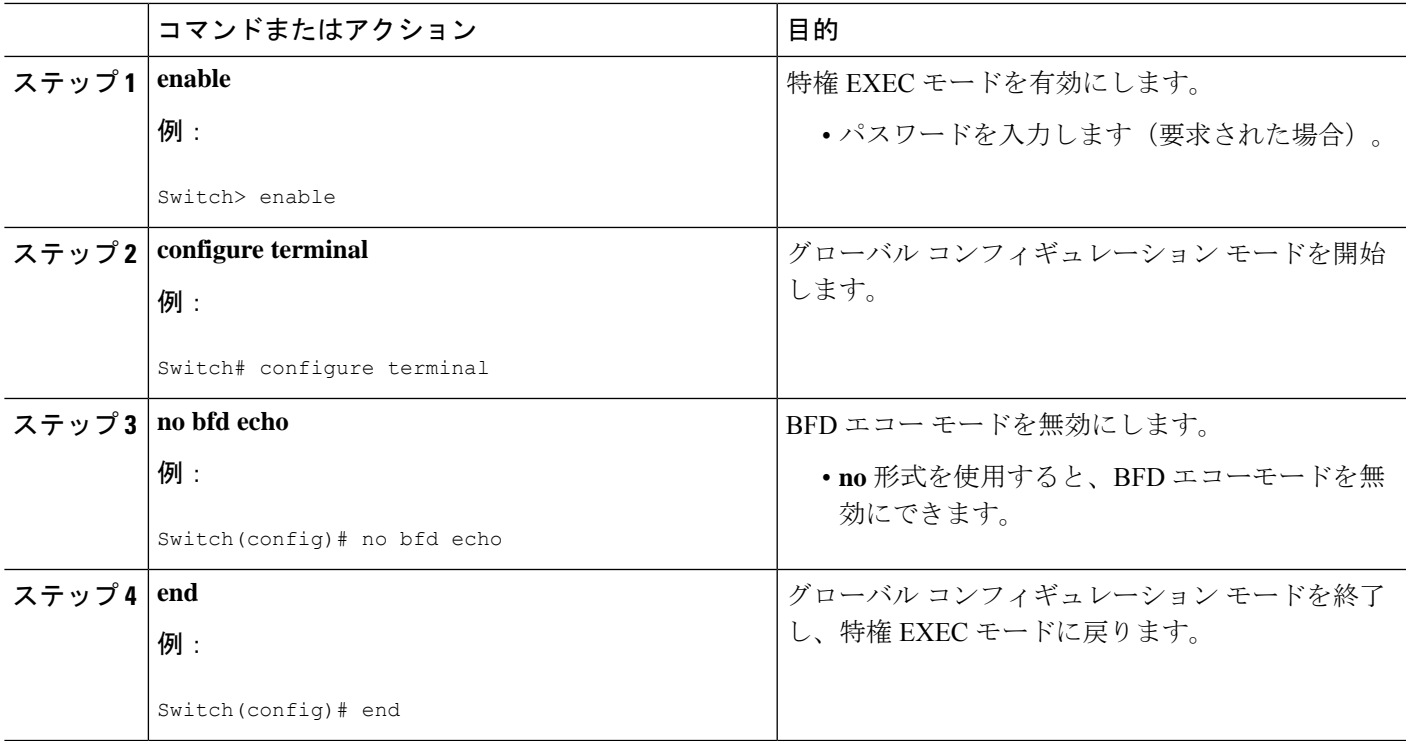

## **BFD** のモニタリングとトラブルシューティング

ここでは、維持とトラブルシューティングのために BFD 情報を取得する方法について説明し ます。これらのタスクのコマンドを必要に応じて任意の順序で入力できます。

BFD のモニタリングとトラブルシューティングを行うには、次の手順を実行します。

手順の概要

**1. enable**

- **2. show bfd neighbors** [**details**]
- **3. debug bfd** [**packet** | **event**]

#### 手順の詳細

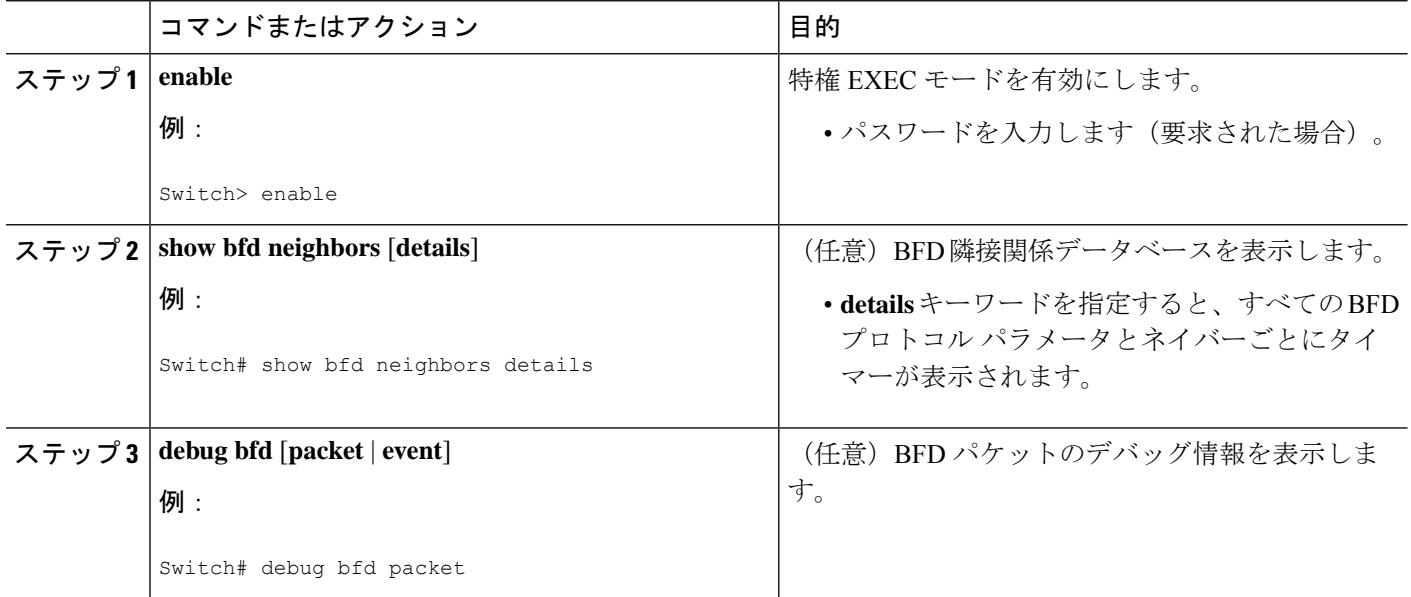

# 双方向フォワーディング検出の設定例

ここでは、次の設定例について説明します。

## 例:エコー モードがデフォルトでイネーブルになった **EIGRP** ネット ワークでの **BFD** の設定

次の例では、EIGRP ネットワークにデバイス A、デバイス B およびデバイス C が含まれてい ます。デバイス A のファスト イーサネット インターフェイス 1/0 がデバイス B のファスト イーサネット インターフェイス 1/0 と同じネットワークに接続されています。デバイス B の ファスト イーサネット 1/0 が デバイス C のファスト イーサネット インターフェイス 1/0 と同 じネットワークに接続されています。

デバイス A とデバイス B はエコー モードをサポートする BFD バージョン 1 を実行しており、 デバイス C はエコー モードをサポートしない BFD バージョン 0 を実行しています。エコー モードはデバイス A とデバイス B の転送パスで動作するため、デバイス C とその BFD ネイ バーの間の BFD セッションは非対称のエコー モードで実行されます。BFD セッションおよび 障害検出のため、エコー パケットは同じパスで返されます。また、BFD ネイバー デバイス C は BFD バージョン 0 を実行し、BFD セッションおよび障害検出のために BFD 制御パケットを 使用します。

下の図に、複数のデバイスがある大規模なEIGRPネットワークを示します。その中の3台は、 ルーティング プロトコルとして EIGRP を実行している BFD ネイバーです。

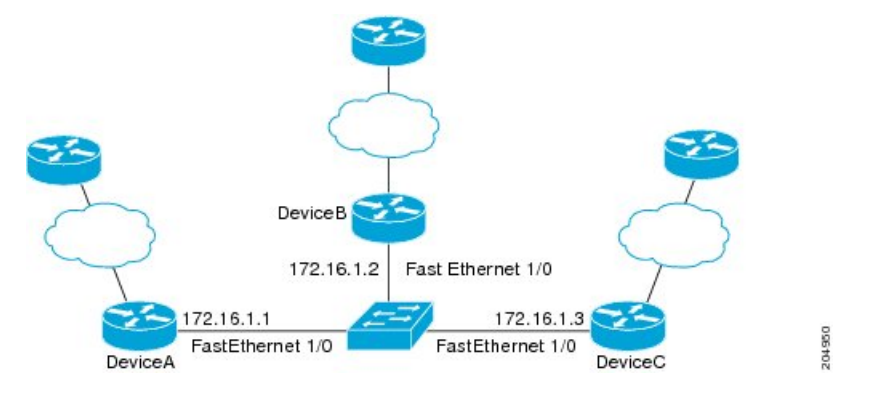

この例は、グローバル コンフィギュレーション モードから開始し、BFD の設定を示します。

#### デバイス **A** の設定

```
interface Fast Ethernet0/0
no shutdown
ip address 10.4.9.14 255.255.255.0
duplex auto
speed auto
!
interface Fast Ethernet1/0
ip address 172.16.1.1 255.255.255.0
bfd interval 50 min_rx 50 multiplier 3
no shutdown
duplex auto
speed auto
!
router eigrp 11
network 172.16.0.0
bfd all-interfaces
auto-summary
!
ip default-gateway 10.4.9.1
ip default-network 0.0.0.0
ip route 0.0.0.0 0.0.0.0 10.4.9.1
ip route 172.16.1.129 255.255.255.255 10.4.9.1
!
no ip http server
!
logging alarm informational
!
control-plane
!
line con 0
exec-timeout 30 0
stopbits 1
line aux 0
stopbits 1
line vty 0 4
login
!
!
end
```
#### デバイス **B** の設定

```
!
interface Fast Ethernet0/0
no shutdown
ip address 10.4.9.34 255.255.255.0
duplex auto
speed auto
!
interface Fast Ethernet1/0
ip address 172.16.1.2 255.255.255.0
bfd interval 50 min_rx 50 multiplier 3
no shtdown
duplex auto
speed auto
!
router eigrp 11
network 172.16.0.0
bfd all-interfaces
auto-summary
!
ip default-gateway 10.4.9.1
ip default-network 0.0.0.0
ip route 0.0.0.0 0.0.0.0 10.4.9.1
ip route 172.16.1.129 255.255.255.255 10.4.9.1
!
no ip http server
!
logging alarm informational
!
control-plane
!
line con 0
exec-timeout 30 0
stopbits 1
line aux 0
stopbits 1
line vty 0 4
login
!
!
end
```
### デバイス **C** の設定

```
!
!
interface Fast Ethernet0/0
no shutdown
ip address 10.4.9.34 255.255.255.0
duplex auto
speed auto
!
interface Fast Ethernet1/0
ip address 172.16.1.2 255.255.255.0
bfd interval 50 min_rx 50 multiplier 3
no shutdown
duplex auto
speed auto
!
router eigrp 11
network 172.16.0.0
```

```
bfd all-interfaces
auto-summary
!
ip default-gateway 10.4.9.1
ip default-network 0.0.0.0
ip route 0.0.0.0 0.0.0.0 10.4.9.1
ip route 172.16.1.129 255.255.255.255 10.4.9.1
!
no ip http server
!
logging alarm informational
!
control-plane
!
line con 0
exec-timeout 30 0
stopbits 1
line aux 0
stopbits 1
line vty 0 4
login
!
!
end
```
デバイス A からの **show bfd neighbors details** コマンドの出力で、3 台のすべてのデバイス間に BFD セッションが作成され、EIGRP が BFD サポートに登録されることを確認できます。出力 の最初のグループは、IP アドレスが 172.16.1.3 のデバイス C が BFD バージョン 0 を実行して いるため、エコー モードを使用しないことを示します。出力の 2 番目のグループは、IP アド レスが 172.16.1.2 のデバイス B が BFD バージョン 1 を実行していて、50 ミリ秒の BFD interval パラメータが使用されていることを示します。この出力では、対応するコマンド出力が太字で 表示されています。

DeviceA# **show bfd neighbors details**

```
OurAddr
```

```
NeighAddr
     LD/RD RH/RS Holdown(mult) State Int
172.16.1.1 172.16.1.3
    5/3 1(RH) 150 (3 ) Up Fa1/0
Session state is UP and not using echo function.
Local Diag: 0, Demand mode: 0, Poll bit: 0
MinTxInt: 50000, MinRxInt: 50000, Multiplier: 3
Received MinRxInt: 50000, Received Multiplier: 3
Holdown (hits): 150(0), Hello (hits): 50(1364284)
Rx Count: 1351813, Rx Interval (ms) min/max/avg: 28/64/49 last: 4 ms ago
Tx Count: 1364289, Tx Interval (ms) min/max/avg: 40/68/49 last: 32 ms ago
Registered protocols: EIGRP
Uptime: 18:42:45
Last packet: Version: 0
           - Diagnostic: 0
           I Hear You bit: 1 - Demand bit: 0
           Poll bit: 0 - Final bit: 0
           Multiplier: 3 - Length: 24
           My Discr.: 3 - Your Discr.: 5
           Min tx interval: 50000 - Min rx interval: 50000
           Min Echo interval: 0
OurAddr NeighAddr
    LD/RD RH/RS Holdown(mult) State Int
172.16.1.1 172.16.1.2
```
6/1 Up 0 (3 ) Up Fa1/0 **Session state is UP and using echo function with 50 ms interval.** Local Diag: 0, Demand mode: 0, Poll bit: 0 MinTxInt: 1000000, MinRxInt: 1000000, Multiplier: 3 Received MinRxInt: 1000000, Received Multiplier: 3 Holdown (hits): 3000(0), Hello (hits): 1000(317) Rx Count: 305, Rx Interval (ms) min/max/avg: 1/1016/887 last: 448 ms ago Tx Count: 319, Tx Interval (ms) min/max/avg: 1/1008/880 last: 532 ms ago Registered protocols: EIGRP Uptime: 00:04:30 **Last packet: Version: 1**

```
State bit: Up - Demand bit: 0
Poll bit: 0 - Final bit: 0
Multiplier: 3 - Length: 24
My Discr.: 1 - Your Discr.: 6
Min tx interval: 1000000 - Min rx interval: 1000000
Min Echo interval: 50000
```
デバイス B の **show bfdneighborsdetails** コマンドによる出力で、BFD セッションが作成され、 EIGRP が BFD サポートに対して登録されていることを確認できます。前述のように、デバイ ス A は BFD バージョン 1 を実行するため、エコー モードを実行しており、デバイス C は BFD バージョン0を実行するため、エコーモードを実行しません。この出力では、対応するコマン ド出力が太字で表示されています。

```
DeviceB# show bfd neighbors details
```
- Diagnostic: 0

```
OurAddr NeighAddr
    LD/RD RH/RS Holdown(mult) State Int
172.16.1.2 172.16.1.1
  1/6 Up 0 (3 ) Up Fa1/0
Session state is UP and using echo function with 50 ms interval.
Local Diag: 0, Demand mode: 0, Poll bit: 0
MinTxInt: 1000000, MinRxInt: 1000000, Multiplier: 3
Received MinRxInt: 1000000, Received Multiplier: 3
Holdown (hits): 3000(0), Hello (hits): 1000(337)
Rx Count: 341, Rx Interval (ms) min/max/avg: 1/1008/882 last: 364 ms ago
Tx Count: 339, Tx Interval (ms) min/max/avg: 1/1016/886 last: 632 ms ago
Registered protocols: EIGRP
Uptime: 00:05:00
Last packet: Version: 1
          - Diagnostic: 0
           State bit: Up - Demand bit: 0
           Poll bit: 0 - Final bit: 0
           Multiplier: 3 - Length: 24
           My Discr.: 6 - Your Discr.: 1
           Min tx interval: 1000000 - Min rx interval: 1000000
           Min Echo interval: 50000
OurAddr NeighAddr
LD/RD RH/RS Holdown(mult) State Int
172.16.1.2 172.16.1.3
    3/6 1(RH) 118 (3 ) Up Fa1/0
Session state is UP and not using echo function.
Local Diag: 0, Demand mode: 0, Poll bit: 0
MinTxInt: 50000, MinRxInt: 50000, Multiplier: 3
```
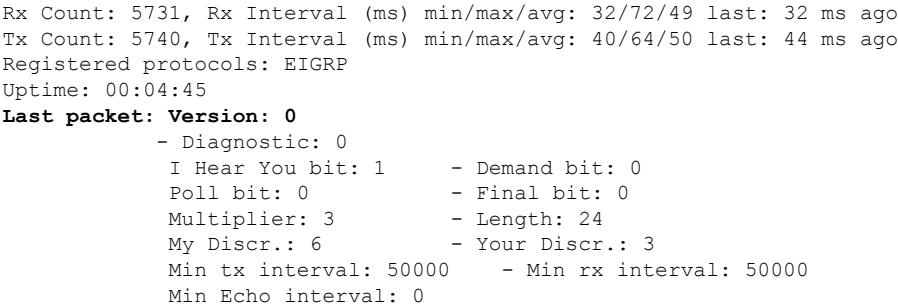

下の図は、デバイス B のファスト イーサネット インターフェイス 1/0 に障害が発生したこと を示しています。デバイス B でファスト イーサネット インターフェイス 1/0 をシャット ダウ ンした場合、デバイス A とデバイス B の対応する BFD セッションの BFD 統計情報が少なく なります。

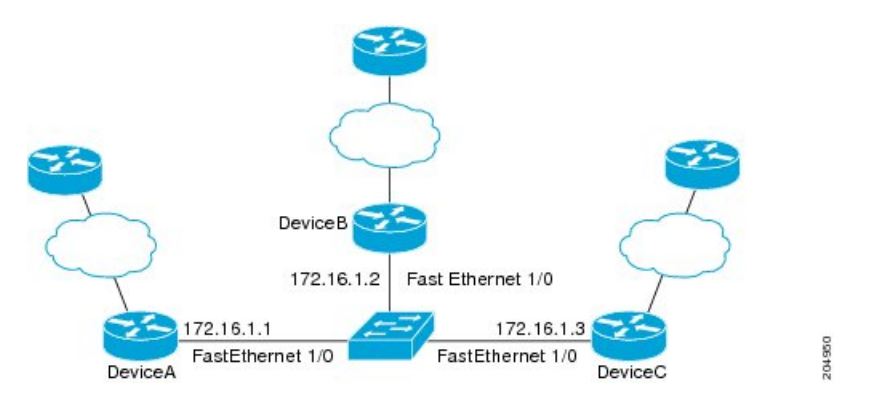

デバイス B のファスト イーサネット インターフェイス 1/0 に障害が発生すると、BFD はデバ イス A またはデバイス C の BFD ネイバーとしてデバイス B を検出しなくなります。この例で は、デバイス B でファスト イーサネット インターフェイス 1/0 が管理的上の理由でシャット ダウンされています。

デバイス A での **show bfdneighbors** コマンドによる次の出力では、EIGRP ネットワークのデバ イス A の唯一の BFD ネイバーが表示されます。この出力では、対応するコマンド出力が太字 で表示されています。

```
DeviceA# show bfd neighbors
OurAddr NeighAddr
```
LD/RD RH/RS Holdown(mult) State Int **172.16.1.1 172.16.1.3**

5/3 1(RH) 134 (3 ) Up Fa1/0

デバイス C での **show bfdneighbors** コマンドによる次の出力でも、EIGRP ネットワークのデバ イス C の唯一の BFD ネイバーが表示されます。この出力では、対応するコマンド出力が太字 で表示されています。

DeviceC# **show bfd neighbors**

**OurAddr NeighAddr**

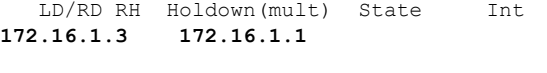

3/5 1 114 (3 ) Up Fa1/0

## 例:**OSPF** ネットワークでの **BFD** の設定

次に、OSPF インターフェイスで BFD を設定する例を示します。次の例では、デバイス A と デバイスBでシンプルなOSPFネットワークが構成されています。デバイスAのファストイー サネット インターフェイス 1/0 はデバイス B のファスト イーサネット インターフェイス 6/0 と同じネットワークに接続されています。グローバル コンフィギュレーション モードで始ま るこの例には、BFD の設定が示されています。デバイス A と B に対して、OSPF プロセスに関 連付けられたすべてのインターフェイスで、BFD がグローバルに設定されます。

#### デバイス **A** の設定

```
!
interface Fast Ethernet 0/1
ip address 172.16.10.1 255.255.255.0
bfd interval 50 min_rx 50 multiplier 3
!
interface Fast Ethernet 3/0.1
ip address 172.17.0.1 255.255.255.0
!
router ospf 123
log-adjacency-changes detail
network 172.16.0.0 0.0.0.255 area 0
network 172.17.0.0 0.0.0.255 area 0
bfd all-interfaces
```
#### デバイス **B** の設定

```
!
interface Fast Ethernet 6/0
ip address 172.16.10.2 255.255.255.0
bfd interval 50 min_rx 50 multiplier 3
!
interface Fast Ethernet 6/1
ip address 172.18.0.1 255.255.255.0
!
router ospf 123
log-adjacency-changes detail
network 172.16.0.0 0.0.255.255 area 0
network 172.18.0.0 0.0.255.255 area 0
bfd all-interfaces
```
**show bfd neighbors details** コマンドによる出力で、BFD セッションが作成され、BFD サポート に対して OSPF が登録されることを確認できます。

### デバイス **A**

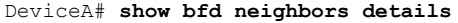

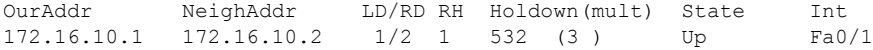

```
Local Diag: 0, Demand mode: 0, Poll bit: 0
MinTxInt: 200000, MinRxInt: 200000, Multiplier: 5
Received MinRxInt: 1000, Received Multiplier: 3
Holdown (hits): 600(22), Hello (hits): 200(84453)
Rx Count: 49824, Rx Interval (ms) min/max/avg: 208/440/332 last: 68 ms ago
Tx Count: 84488, Tx Interval (ms) min/max/avg: 152/248/196 last: 192 ms ago
Registered protocols: OSPF
Uptime: 02:18:49
```

```
Last packet: Version: 0
          - Diagnostic: 0
           I Hear You bit: 1 - Demand bit: 0
           Poll bit: 0 - Final bit: 0
           Multiplier: 3 - Length: 24
           My Discr.: 2 - Your Discr.: 1
           Min tx interval: 50000 - Min rx interval: 1000
           Min Echo interval: 0
```
デバイス B からの **show bfdneighborsdetails** コマンドによる出力で、BFD セッションが作成さ れたことを確認できます。

#### デバイス **B**

```
DeviceB# attach 6
Entering Console for 8 Port Fast Ethernet in Slot: 6
Type "exit" to end this session
Press RETURN to get started!
Device> show bfd neighbors details
Cleanup timer hits: 0
OurAddr NeighAddr LD/RD RH Holdown(mult) State Int
172.16.10.2 172.16.10.1 8/1 1 1000 (5 ) Up Fa6/0
Local Diag: 0, Demand mode: 0, Poll bit: 0
MinTxInt: 50000, MinRxInt: 1000, Multiplier: 3
Received MinRxInt: 200000, Received Multiplier: 5
Holdown (hits): 1000(0), Hello (hits): 200(5995)
Rx Count: 10126, Rx Interval (ms) min/max/avg: 152/248/196 last: 0 ms ago
Tx Count: 5998, Tx Interval (ms) min/max/avg: 204/440/332 last: 12 ms ago
Last packet: Version: 0 - Diagnostic: 0
I Hear You bit: 1 - Demand bit: 0
Poll bit: 0 - Final bit: 0
Multiplier: 5 - Length: 24
My Discr.: 1 - Your Discr.: 8
Min tx interval: 200000 - Min rx interval: 200000
Min Echo interval: 0
Uptime: 00:33:13
SSO Cleanup Timer called: 0
SSO Cleanup Action Taken: 0
Pseudo pre-emptive process count: 239103 min/max/avg: 8/16/8 last: 0 ms ago
IPC Tx Failure Count: 0
IPC Rx Failure Count: 0
Total Adjs Found: 1
```

```
show ip ospf コマンドによる出力で、BFD が OSPF に対してイネーブルになっていることを確
認できます。
```

```
デバイス A
```
DeviceA# **show ip ospf**

```
Routing Process "ospf 123" with ID 172.16.10.1
Supports only single TOS(TOS0) routes
Supports opaque LSA
Supports Link-local Signaling (LLS)
Initial SPF schedule delay 5000 msecs
Minimum hold time between two consecutive SPFs 10000 msecs
Maximum wait time between two consecutive SPFs 10000 msecs
Incremental-SPF disabled
Minimum LSA interval 5 secs
Minimum LSA arrival 1000 msecs
LSA group pacing timer 240 secs
Interface flood pacing timer 33 msecs
Retransmission pacing timer 66 msecs
Number of external LSA 0. Checksum Sum 0x000000
Number of opaque AS LSA 0. Checksum Sum 0x000000
Number of DCbitless external and opaque AS LSA 0
Number of DoNotAge external and opaque AS LSA 0
Number of areas in this router is 1. 1 normal 0 stub 0 nssa
External flood list length 0
BFD is enabled
```

```
Area BACKBONE(0)
   Number of interfaces in this area is 2 (1 loopback)
    Area has no authentication
    SPF algorithm last executed 00:00:08.828 ago
    SPF algorithm executed 9 times
    Area ranges are
    Number of LSA 3. Checksum Sum 0x028417
    Number of opaque link LSA 0. Checksum Sum 0x000000
    Number of DCbitless LSA 0
    Number of indication LSA 0
    Number of DoNotAge LSA 0
    Flood list length 0
```
#### デバイス **B**

DeviceB# **show ip ospf**

```
Routing Process "ospf 123" with ID 172.18.0.1
Supports only single TOS(TOS0) routes
Supports opaque LSA
Supports Link-local Signaling (LLS)
Supports area transit capability
Initial SPF schedule delay 5000 msecs
Minimum hold time between two consecutive SPFs 10000 msecs
Maximum wait time between two consecutive SPFs 10000 msecs
Incremental-SPF disabled
Minimum LSA interval 5 secs
Minimum LSA arrival 1000 msecs
LSA group pacing timer 240 secs
Interface flood pacing timer 33 msecs
Retransmission pacing timer 66 msecs
Number of external LSA 0. Checksum Sum 0x0
Number of opaque AS LSA 0. Checksum Sum 0x0
Number of DCbitless external and opaque AS LSA 0
Number of DoNotAge external and opaque AS LSA 0
Number of areas in this router is 1. 1 normal 0 stub 0 nssa
Number of areas transit capable is 0
External flood list length 0
BFD is enabled
```
Area BACKBONE(0) Number of interfaces in this area is 2 (1 loopback) Area has no authentication SPF algorithm last executed 02:07:30.932 ago SPF algorithm executed 7 times Area ranges are Number of LSA 3. Checksum Sum 0x28417 Number of opaque link LSA 0. Checksum Sum 0x0 Number of DCbitless LSA 0 Number of indication LSA 0 Number of DoNotAge LSA 0 Flood list length 0

**show ip ospf interface** コマンドによる出力で、デバイス A とデバイス B を接続しているイン ターフェイスで OSPF に対して BFD がイネーブルになっていることを確認できます。

#### デバイス **A**

DeviceA# **show ip ospf interface Fast Ethernet 0/1**

show ip ospf interface Fast Ethernet 0/1 Fast Ethernet0/1 is up, line protocol is up Internet Address 172.16.10.1/24, Area 0 Process ID 123, Router ID 172.16.10.1, Network Type BROADCAST, Cost: 1 Transmit Delay is 1 sec, State BDR, Priority 1, **BFD enabled** Designated Router (ID) 172.18.0.1, Interface address 172.16.10.2 Backup Designated router (ID) 172.16.10.1, Interface address 172.16.10.1 Timer intervals configured, Hello 10, Dead 40, Wait 40, Retransmit 5 oob-resync timeout 40 Hello due in 00:00:03 Supports Link-local Signaling (LLS) Index 1/1, flood queue length 0 Next 0x0(0)/0x0(0) Last flood scan length is 1, maximum is 1 Last flood scan time is 0 msec, maximum is 0 msec Neighbor Count is 1, Adjacent neighbor count is 1 Adjacent with neighbor 172.18.0.1 (Designated Router) Suppress hello for 0 neighbor(s)

#### デバイス **B**

DeviceB# **show ip ospf interface Fast Ethernet 6/1**

Fast Ethernet6/1 is up, line protocol is up Internet Address 172.18.0.1/24, Area 0 Process ID 123, Router ID 172.18.0.1, Network Type BROADCAST, Cost: 1 Transmit Delay is 1 sec, State DR, Priority 1, BFD enabled Designated Router (ID) 172.18.0.1, Interface address 172.18.0.1 No backup designated router on this network Timer intervals configured, Hello 10, Dead 40, Wait 40, Retransmit 5 oob-resync timeout 40 Hello due in 00:00:01 Supports Link-local Signaling (LLS) Index 1/1, flood queue length 0 Next 0x0(0)/0x0(0) Last flood scan length is 0, maximum is 0 Last flood scan time is 0 msec, maximum is 0 msec Neighbor Count is 0, Adjacent neighbor count is 0 Suppress hello for 0 neighbor(s)

## 例:スタティック ルーティングに対する **BFD** サポートの設定

次の例では、ネットワークはデバイス A とデバイス B で構成されています。デバイス A のシ リアル インターフェイス 2/0 は、デバイス B のシリアル インターフェイス 2/0 と同じネット ワークに接続されています。BFD セッションを起動するには、デバイス B を設定する必要が あります。

#### デバイス **A**

configure terminal interface Serial 2/0 ip address 10.201.201.1 255.255.255.0 bfd interval 500 min\_rx 500 multiplier 5 ip route static bfd Serial 2/0 10.201.201.2 ip route 10.0.0.0 255.0.0.0 Serial 2/0 10.201.201.2

#### デバイス **B**

configure terminal interface Serial 2/0 ip address 10.201.201.2 255.255.255.0 bfd interval 500 min\_rx 500 multiplier 5 ip route static bfd Serial 2/0 10.201.201.1 ip route 10.1.1.1 255.255.255.255 Serial 2/0 10.201.201.1

デバイス B のスタティック ルートが単独で存在していて、10.201.201.1 と 10.201.201.2 の間で BFDセッションをイネーブルにすることに注意してください。設定する必要のある有益なスタ ティックルートがない場合、パケットの転送に影響しないプレフィックス、たとえば、ローカ ルで設定されたループバック インターフェイスを選択します。

次の例では、BFD グループ testgroup のイーサネット インターフェイス 0/0 を介して 209.165.200.225 に到達するアクティブなスタティック BFD 設定があります。設定されたスタ ティック BFD によってトラッキングされるスタティック ルートが設定されるとすぐに、単一 のホップ BFD セッションがイーサネット インターフェイス 0/0 を介して 209.165.200.225 に開 始されます。BFD セッションが正常に確立されると、プレフィックス 10.0.0.0/8 が RIB に追加 されます。

configure terminal ip route static bfd Ethernet 0/0 209.165.200.225 group testgroup ip route 10.0.0.0 255.255.255.224 Ethernet 0/0 209.165.200.225

次の例では、イーサネット インターフェイス 0/0.1001 を介した 209.165.200.226 への BFD セッ ションがグループtestgroupを使用するようにマークされます。つまり、この設定はパッシブな スタティック BFD です。2 つ目のスタティック BFD 設定によってトラッキングされるスタ ティック ルートがあるものの、209.165.200.226 に対する BFD セッションはイーサネット イン ターフェイス 0/0.1001 を介しては開始されません。プレフィックス 10.1.1.1/8 と 10.2.2.2/8 の存 在は、アクティブなスタティック BFD セッション(イーサネット インターフェイス 0/0 209.165.200.225)によって制御されます。

```
configure terminal
ip route static bfd Ethernet 0/0 209.165.200.225 group testgroup
```
ip route 10.0.0.0 255.255.255.224 Ethernet 0/0 209.165.200.225 ip route static bfd Ethernet 0/0.1001 209.165.200.226 group testgroup passive ip route 10.1.1.1 255.255.255.224 Ethernet 0/0.1001 209.165.200.226

ip route 10.2.2.2 255.255.255.224 Ethernet 0/0.1001 209.165.200.226

例:スタティック ルーティングに対する **BFD** サポートの設定

٦

翻訳について

このドキュメントは、米国シスコ発行ドキュメントの参考和訳です。リンク情報につきましては 、日本語版掲載時点で、英語版にアップデートがあり、リンク先のページが移動/変更されている 場合がありますことをご了承ください。あくまでも参考和訳となりますので、正式な内容につい ては米国サイトのドキュメントを参照ください。